# <span id="page-0-0"></span>Authentication

(cPanel >> Home >> Email >> Authentication)

### **Overview**

cPanel's Authentication interface allows you to enable or disable Domain Keys Identified Mail (DKIM) and Sender Policy Framework (SPF). These features provide information about incoming mail. The system uses this information to verify that a trusted sender sent the messages.

#### **Notes:**

- Both the DKIM and SPF authentication functions require that you use a DNS server for the domain name. For more information about DNS servers, contact your hosting provider.
- You may see a warning that the system cannot verify the server as an authoritative nameserver for the specified domain name. If either of the following scenarios is true, ignore the warning:
	- You designated the server as the authoritative DNS server for the domain name, but the change did not yet propagate.
		- The server does not view itself as the authoritative DNS server, but outside servers view it as the authoritative DNS server.

#### **DKIM**

DKIM verifies the sender and integrity of a message. It allows an email system to prove that spammers did not alter an incoming message while in transit (forgery). DIM also verifies that the messages your domains receive come from the specified domain.

- To enable DKIM, click Enable.
- To disable DKIM, click Disable.

If your hosting provider installs the [DSO PHP](https://documentation.cpanel.net/display/EA/PHP+Handlers) handler and you enable DKIM, emails that you send will show nobody as the sender. The system will not display any information in the Return-Path, Reply-To, or From fields in the email header.

To add these fields to the email headers, contact your hosting provider and request that they add the missing fields via the following PHP script:

```
<?php
$to = 'nobody@example.com';
$subject = 'the subject';
$message = 'hello';
$headers = 'From: webmaster@example.com' . "\r\n" .
     'Return-Path: webmaster@example.com' . "\r\n" .
     'Reply-To: webmaster@example.com' . "\r\n" .
mail($to, $subject, $message, $headers);
?>
```
#### **SPF**

SPF attempts to deny spammers the ability to send email while they forge your domain's name as the sender (spoofing). SPF adds IP addresses to a list of servers that can send mail from your domains. It verifies that messages that your domains send originated from the listed server, which reduces the amount of backscatter that you receive.

- To enable SPF, click Enable.
- To disable SPF, click Disable.

### **In This Document**

### **Related Documentation**

- [Two-Factor](https://documentation.cpanel.net/display/72Docs/Two-Factor+Authentication+for+cPanel) [Authentication for](https://documentation.cpanel.net/display/72Docs/Two-Factor+Authentication+for+cPanel) [cPanel](https://documentation.cpanel.net/display/72Docs/Two-Factor+Authentication+for+cPanel)
- [Authentication](#page-0-0)

## **For Hosting Providers**

- [The failurls File](https://documentation.cpanel.net/display/72Docs/The+failurls+File)
- **[Enable DKIM SPF](https://documentation.cpanel.net/display/72Docs/Enable+DKIM+SPF+Globally) [Globally](https://documentation.cpanel.net/display/72Docs/Enable+DKIM+SPF+Globally)**
- [Manage External](https://documentation.cpanel.net/display/72Docs/Manage+External+Authentications) **[Authentications](https://documentation.cpanel.net/display/72Docs/Manage+External+Authentications)**
- [Manage Wheel](https://documentation.cpanel.net/display/72Docs/Manage+Wheel+Group+Users) [Group Users](https://documentation.cpanel.net/display/72Docs/Manage+Wheel+Group+Users)
- [Two-Factor](https://documentation.cpanel.net/display/72Docs/Two-Factor+Authentication+for+WHM) [Authentication for](https://documentation.cpanel.net/display/72Docs/Two-Factor+Authentication+for+WHM) [WHM](https://documentation.cpanel.net/display/72Docs/Two-Factor+Authentication+for+WHM)

# **Advanced settings**

You can use the following Advanced Settings options to further configure SPF:

#### **Notes:**

- Click Add to add domains.
- Click Remove to remove domains.
- Click Update to save your changes.

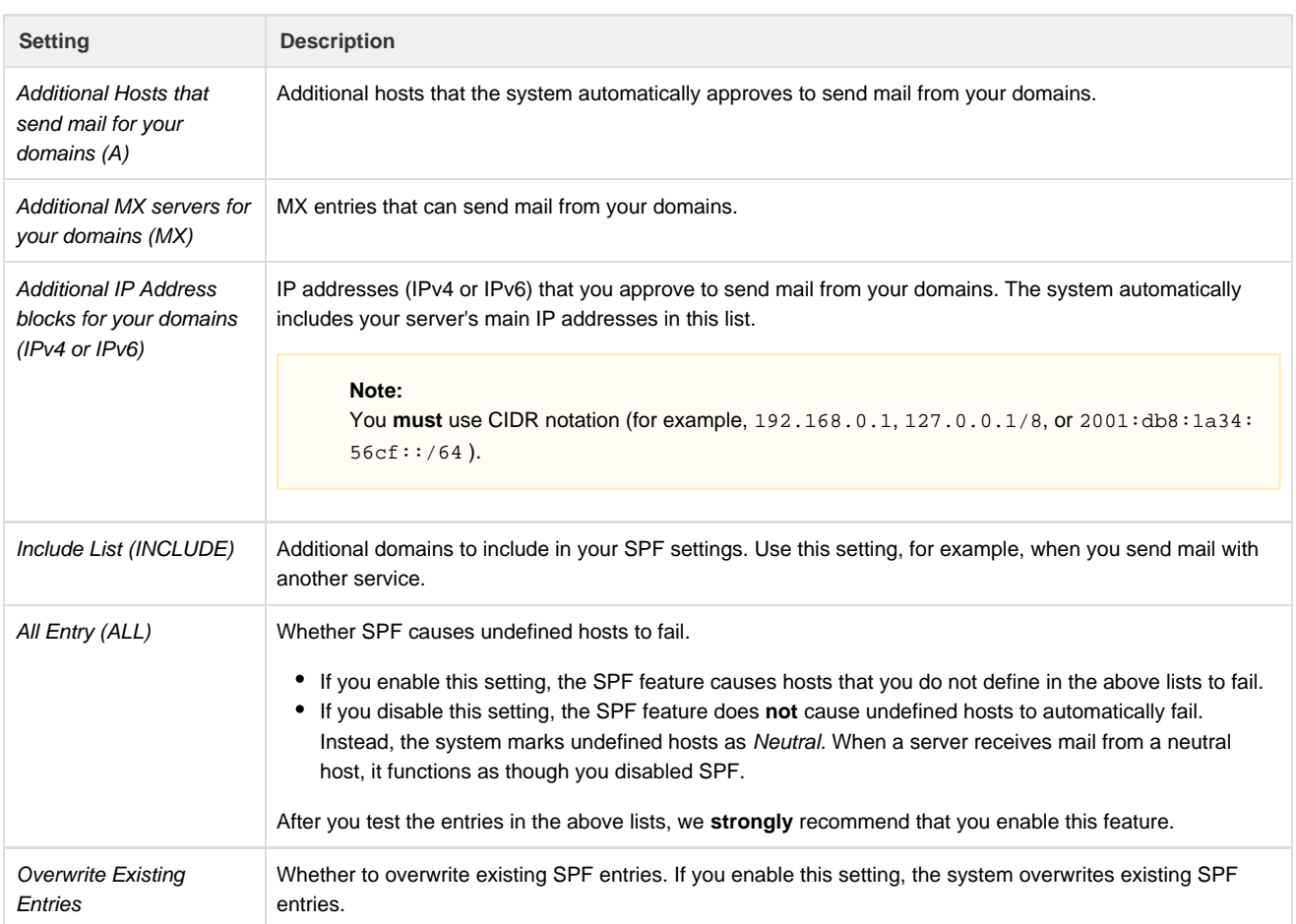